# 中学校社会科 地理的分野(2年) 「身近な地域の調査」 地理院地図を用いた 身近な地域の地図の比較

ツール・機能: 「地理院地図 国土交通省 国土地理院HP」(Webサイト) 「今昔マップ on the web」 (Webサイト)

分類 :調査活動 協働活動

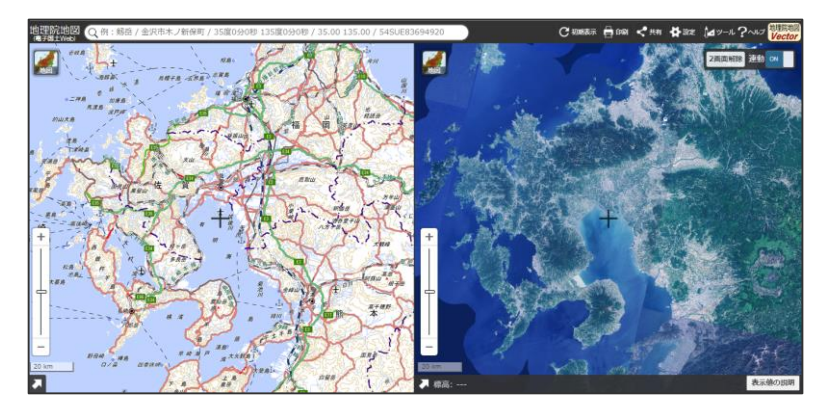

(国土地理院HP より)

# ICT活用のねらい

地理院地図 国土地理院が提供する、地図や空中写真などが閲覧可 能なWebサイト。インターネット上でアクセスすることで 使用できます。

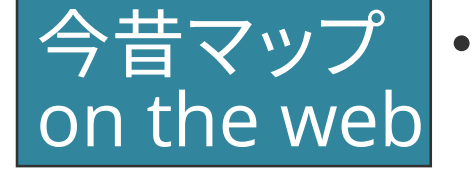

- 埼玉大学教育学部が提供する、時系列地形図閲覧サイ ト。インターネット上でアクセスすることで使用できます。
- ・地形図を、生徒自身が操作して活用することによって、地理的 な見方・考え方を働かせる活動を促すことができます。
- ・情報の異なる地形図を比較し・関連付けさせることで、地形図 を読み取る技能の定着につなげることができます。
- ・過去の災害の様子を表した地図や実際の避難所の位置などを 読み取ることで、身近な地域における災害の傾向や要因につい て考える活動につながります。

### 授業展開部での活用

単元名 身近な地域の調査

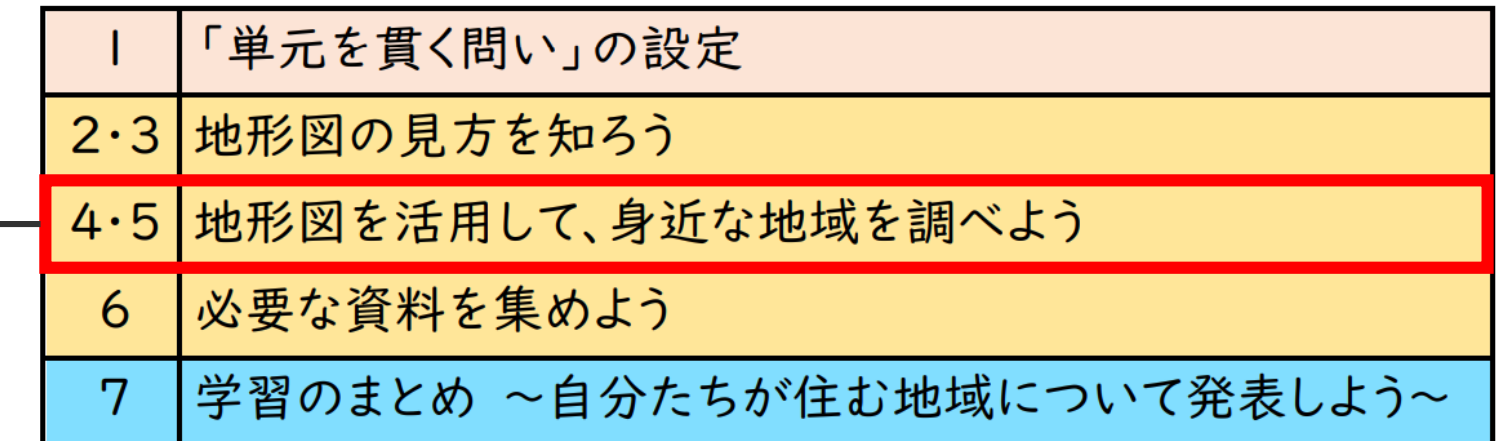

#### 本時の課題 身近な地域の移り変わりについてまとめよう。

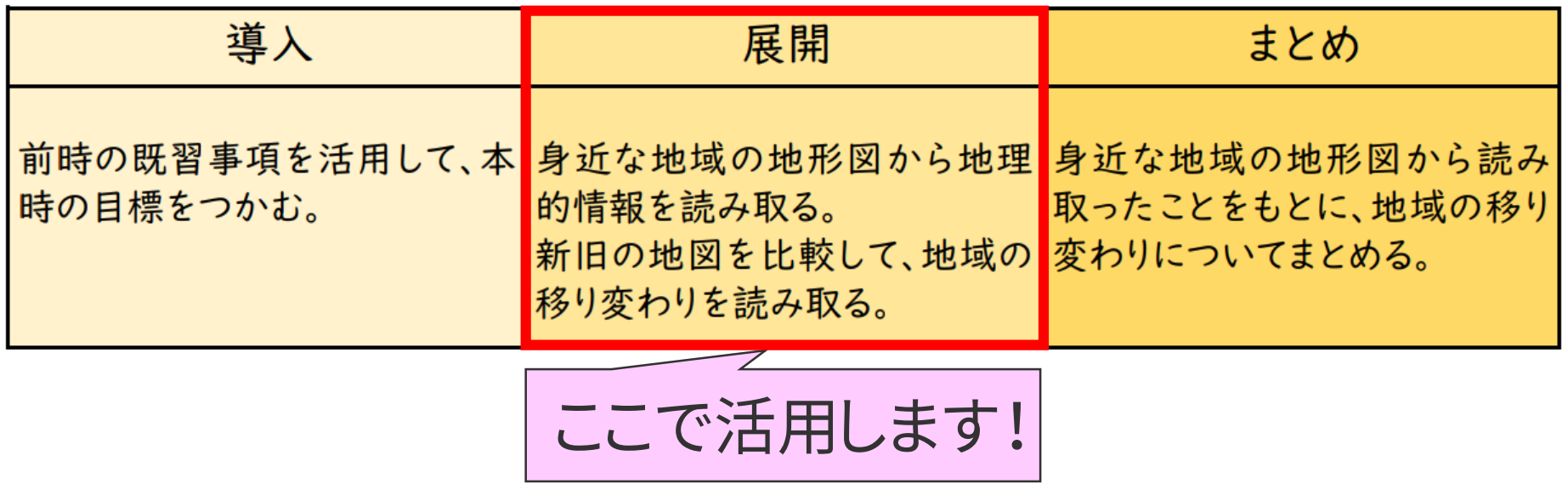

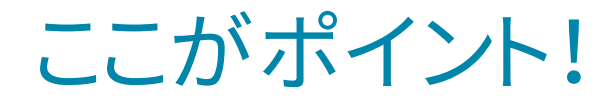

「地理院地図」を活用して比較する場合

①「国土地理院HP」➜「地理院地図」をクリック。以下の地図が表示されます。

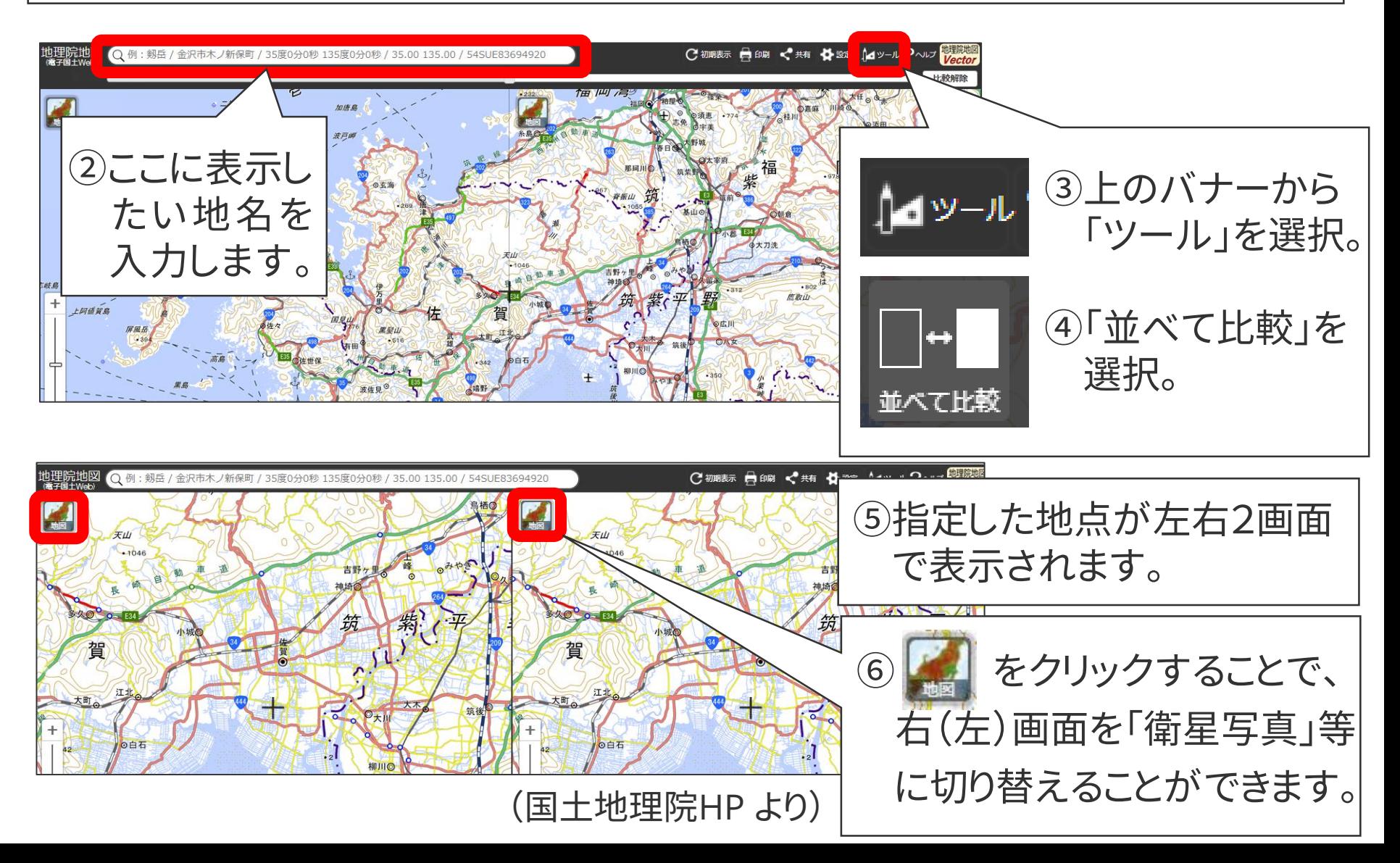

### ここがポイント!

### 「地理院地図」を活用して比較する場合

### ⑦左右の2画面を連動させ、拡大・縮小などを行うことができます。

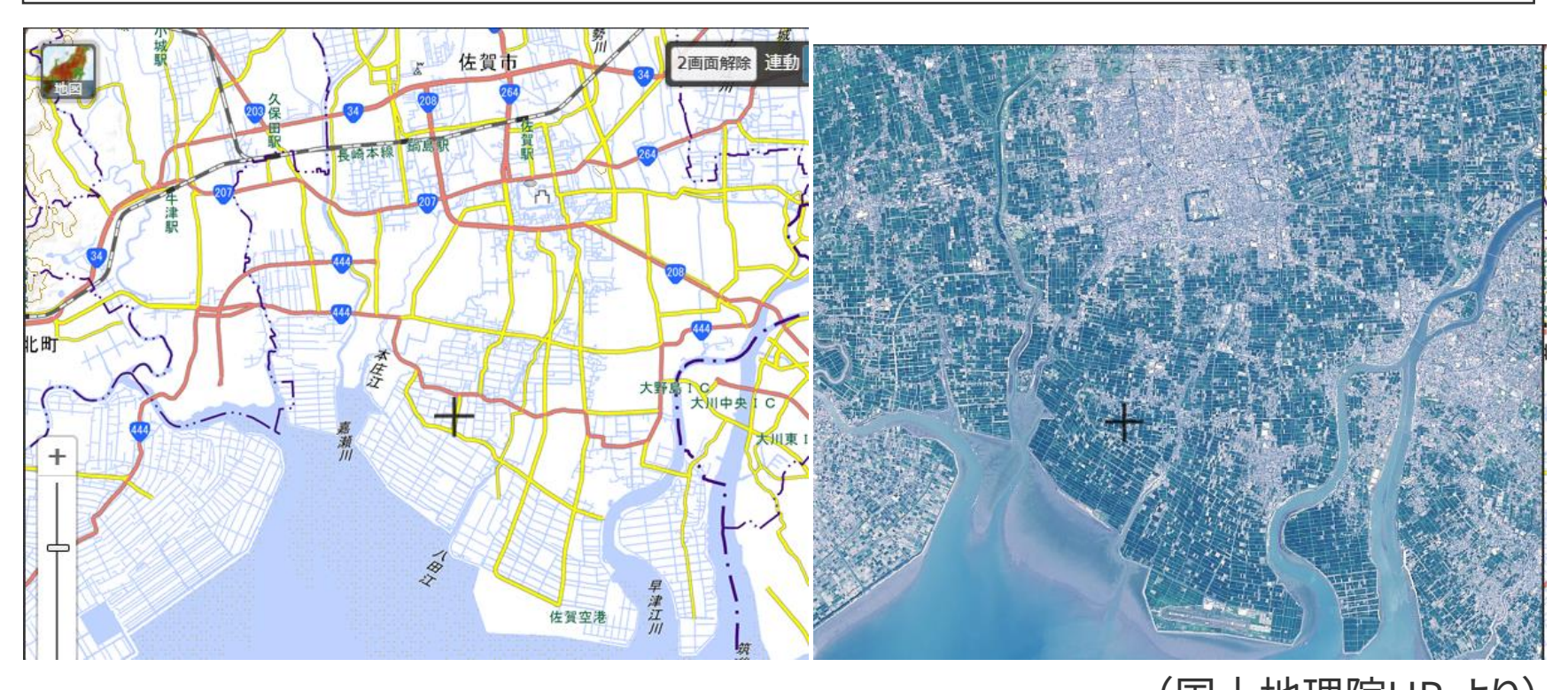

衛星写真と地形図を並べて表示することで、実際の姿と地形図 を比較することができます。地形図の読み取り技能の定着につ なげることができます。 (国土地理院HP より)

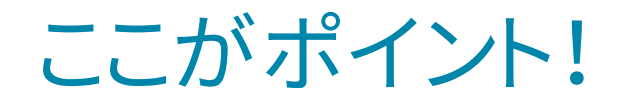

「地理院地図」を活用して比較する場合

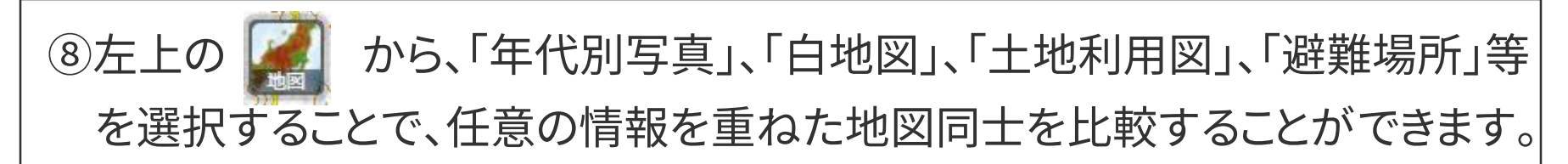

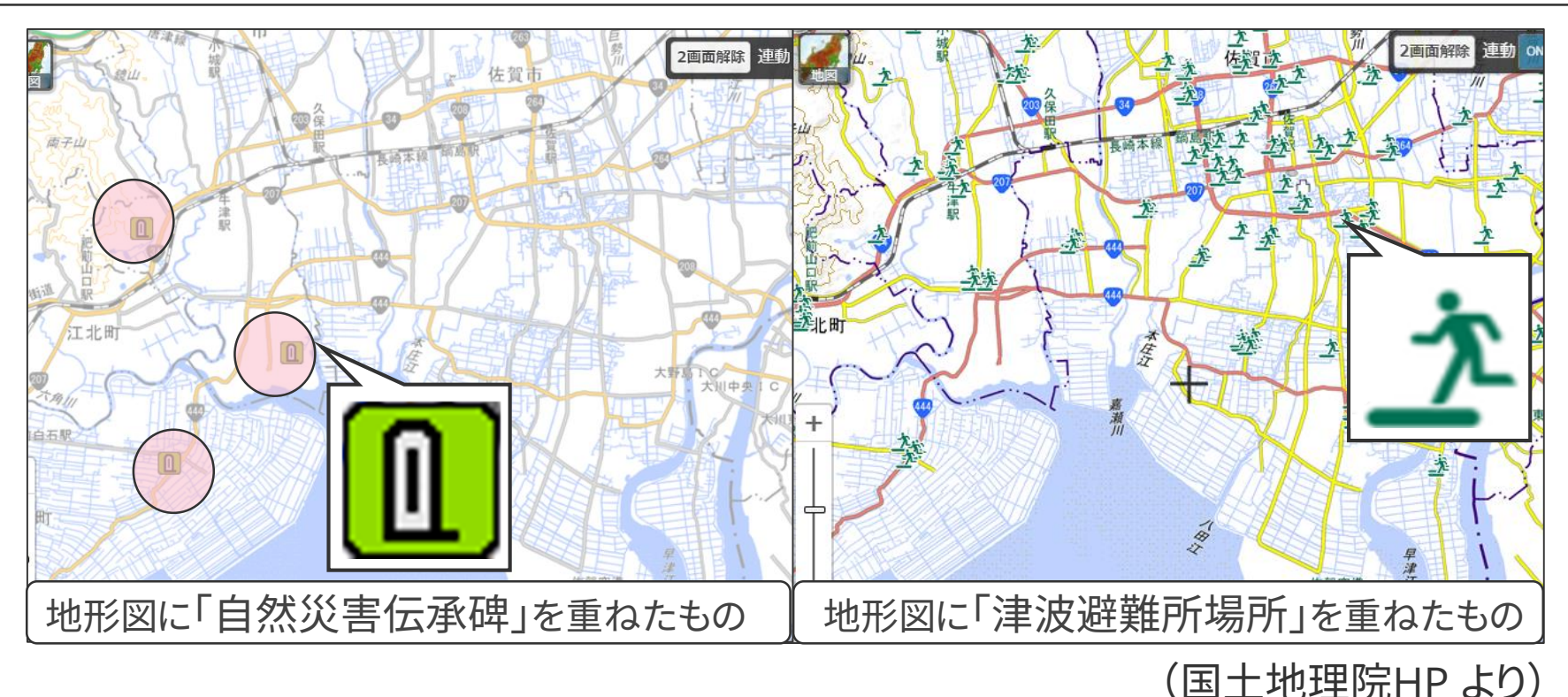

例えば、災害について調べたい場合は、「津波避難場所」、「自然災害伝承碑」 などの位置を表示し、そこから災害の傾向や要因を考える活動につなげるこ ともできます。

## ここがポイント! |「今昔マップ on the web」を活用して比較する場合

①「今昔マップ on the web」HPから、地域を選択すると以下の地図が表示されます。

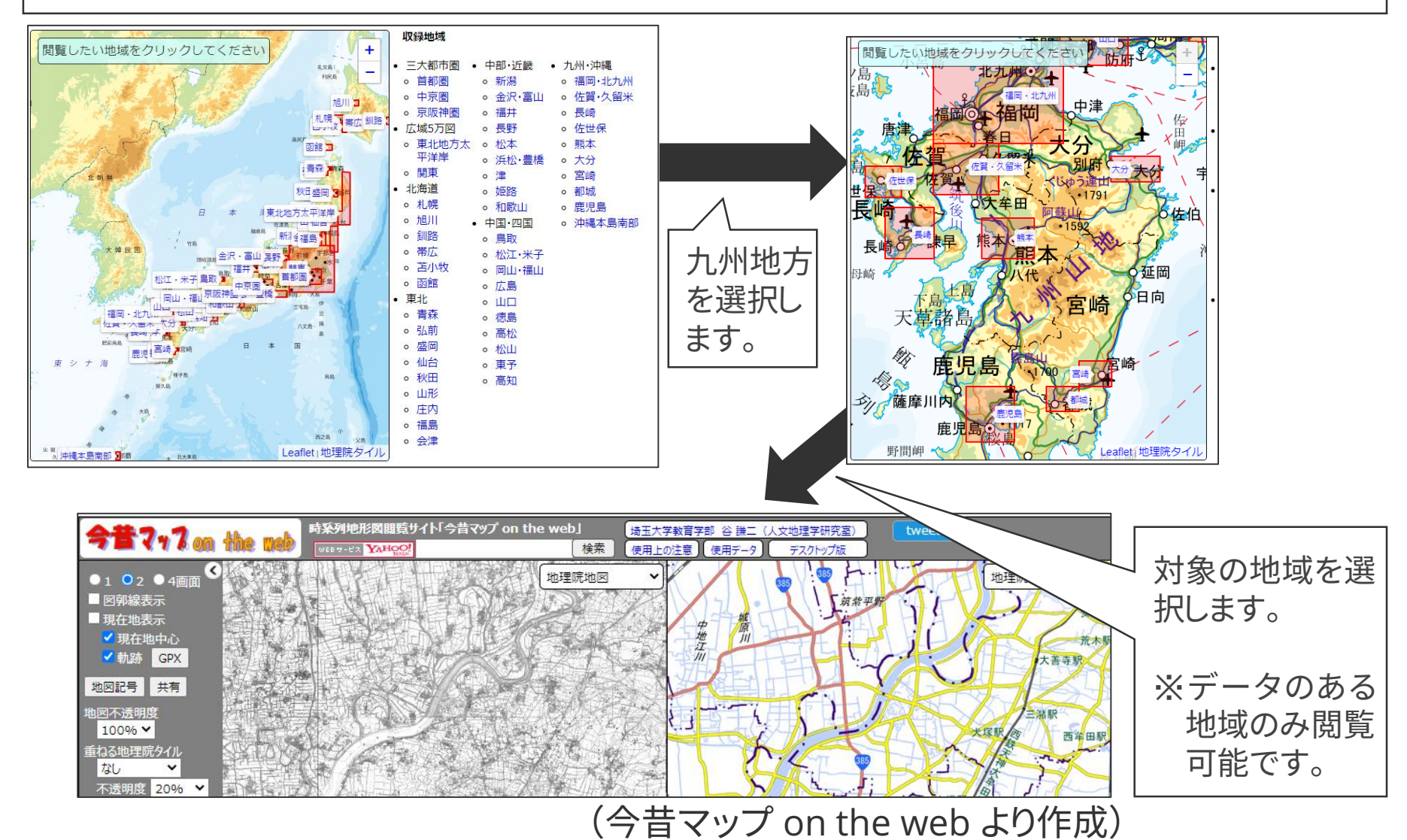

## ここがポイント! 「今昔マップ on the web」を活用して比較する場合

### ②左バナーの「年代」を選択すると、その時代の地形図が並べて表示されます。

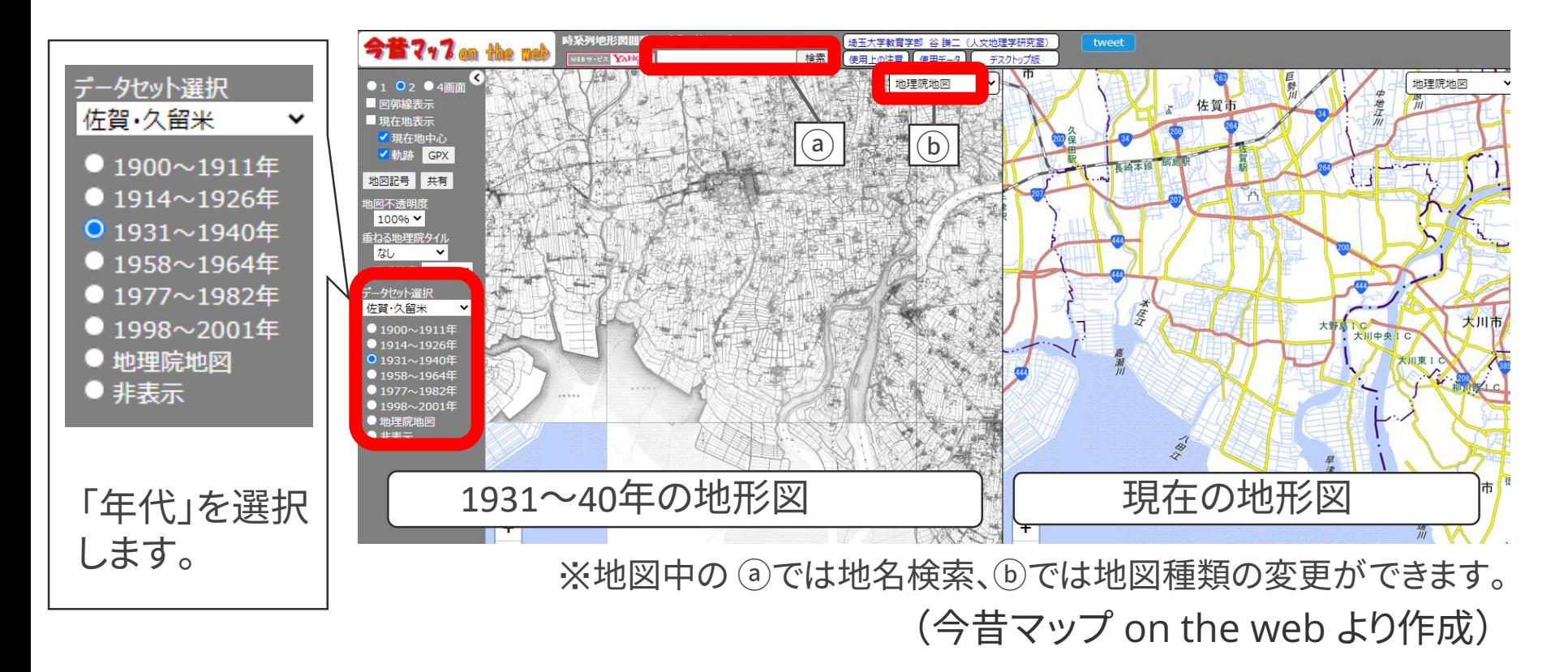

現在と過去の地形図を並べて表示することで、地域の変化を視覚 的に読み取ることができます。身近な地域の変遷について考える 活動につなげることができます。